## **ИНСТРУКЦИЯ ПО РЕГИСТРАЦИИ ДЛЯ УЧАСТИЯ В ОЛИМПИАДЕ «Я – ПРОФЕССИОНАЛ»**

«Я – профессионал» – это олимпиада для студентов разных специальностей: гуманитарных, естественнонаучных и технических. Участникам предложат кейсы, составленные экспертами из крупных компаний и вузов.

Задания рассчитаны на студентов старших курсов бакалавриата и специалитета, а также на магистрантов. Но испытать себя может любой желающий – ограничений нет. Участие в олимпиаде бесплатное.

Официальная информация, связанная с организацией и проведением Олимпиады, размещается на интернет-портале «Я – профессионал» по адресу http://yandex.ru/profi.

Регистрация для участия в олимпиаде осуществляется на интернет-портале по адресу http://yandex.ru/profi. Для регистрации желательно использовать браузеры Internet Explorer или Microsoft Edge (рис. 1).

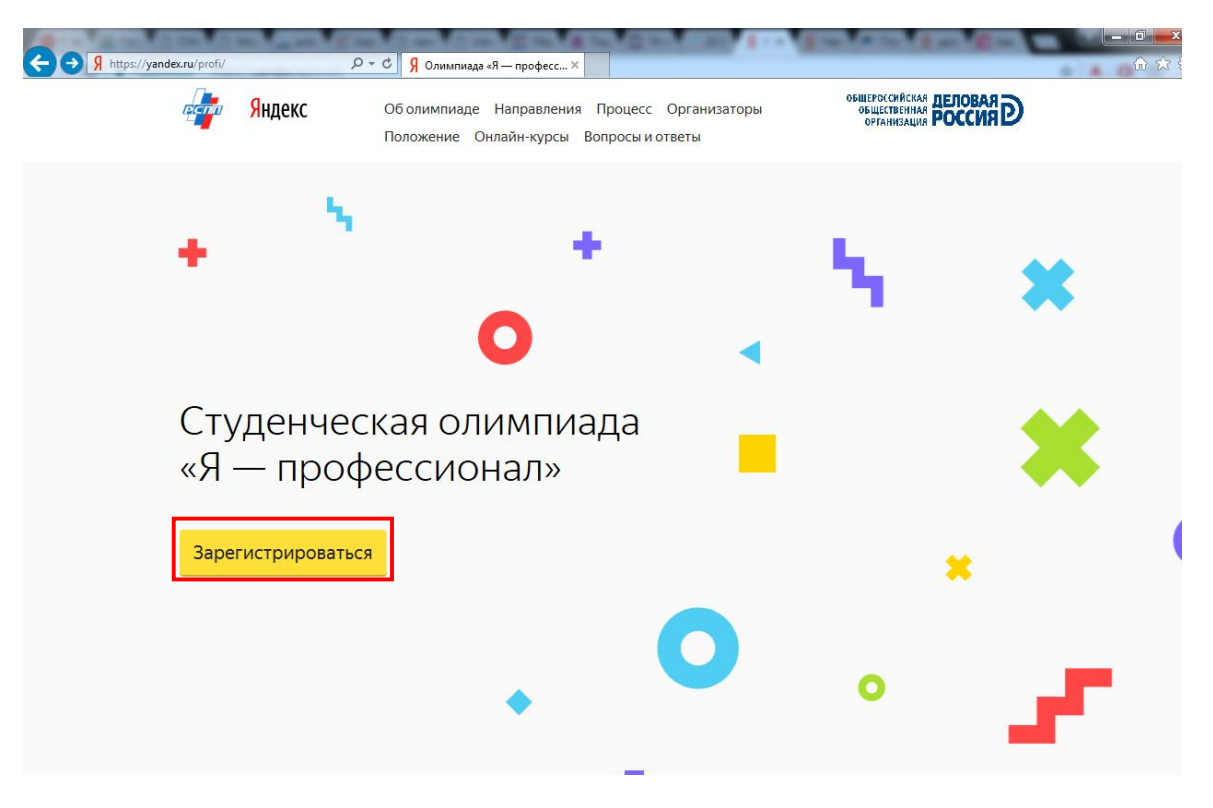

Рис.1

Для регистрации потребуется авторизация через аккаунт Яндекса (рис. 2.1) или любого другого сервиса (Вконтакте, Facebook, Twitter, Mail.ru, Google, Одноклассники (рис. 2.2)). Для этого нужно будет выбрать нужный сервис и ввести логин и пароль.

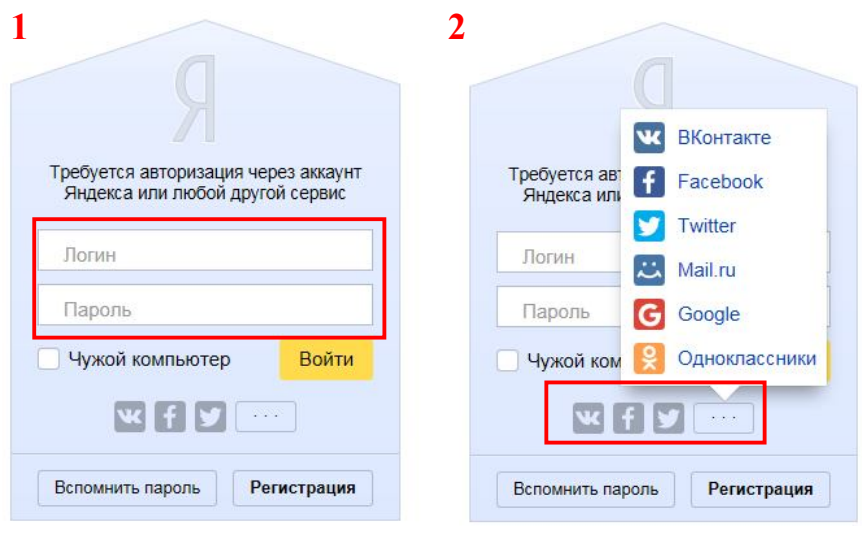

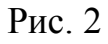

Далее необходимо заполнить анкету участника олимпиады и нажать на кнопку «Отправить».

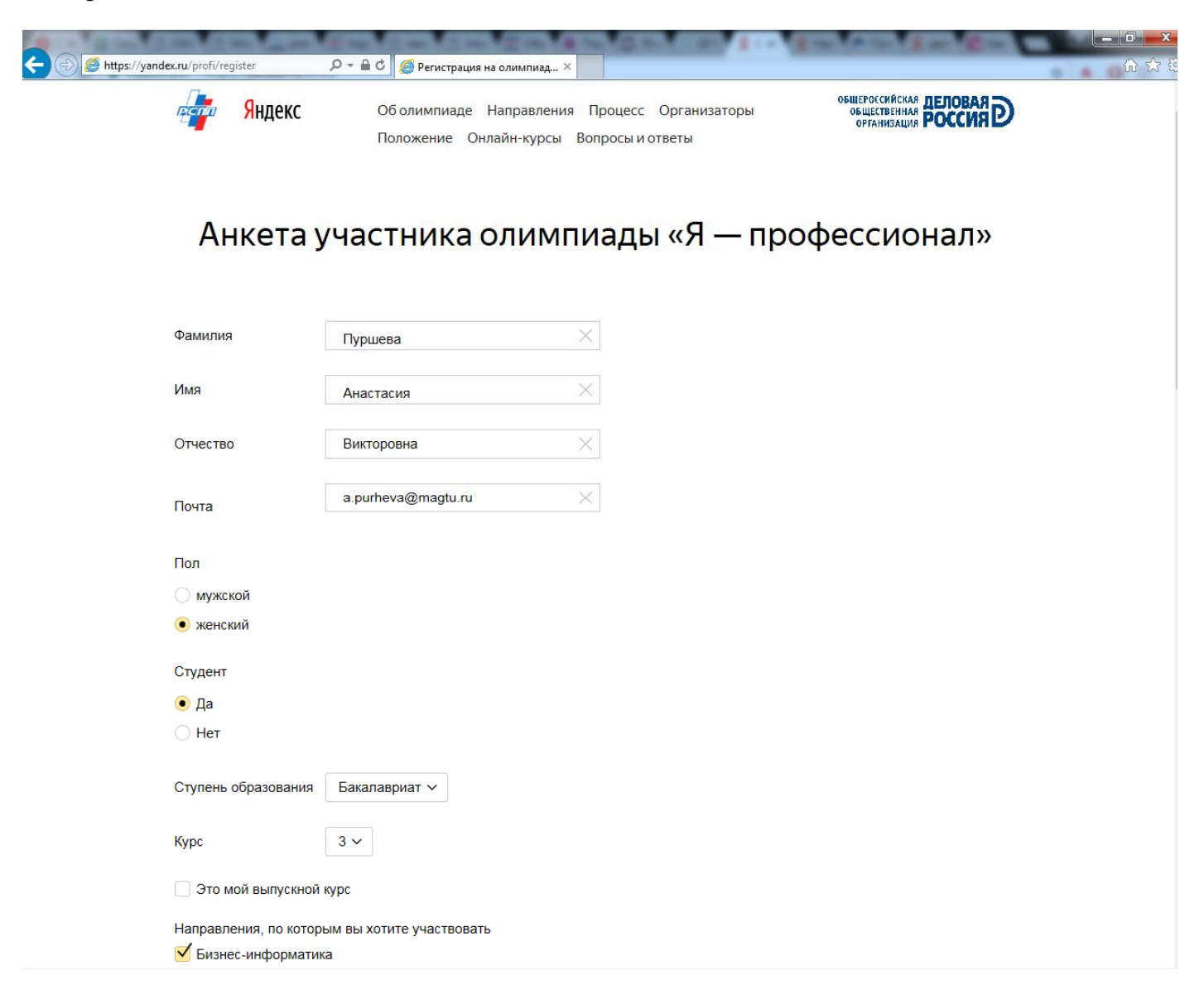

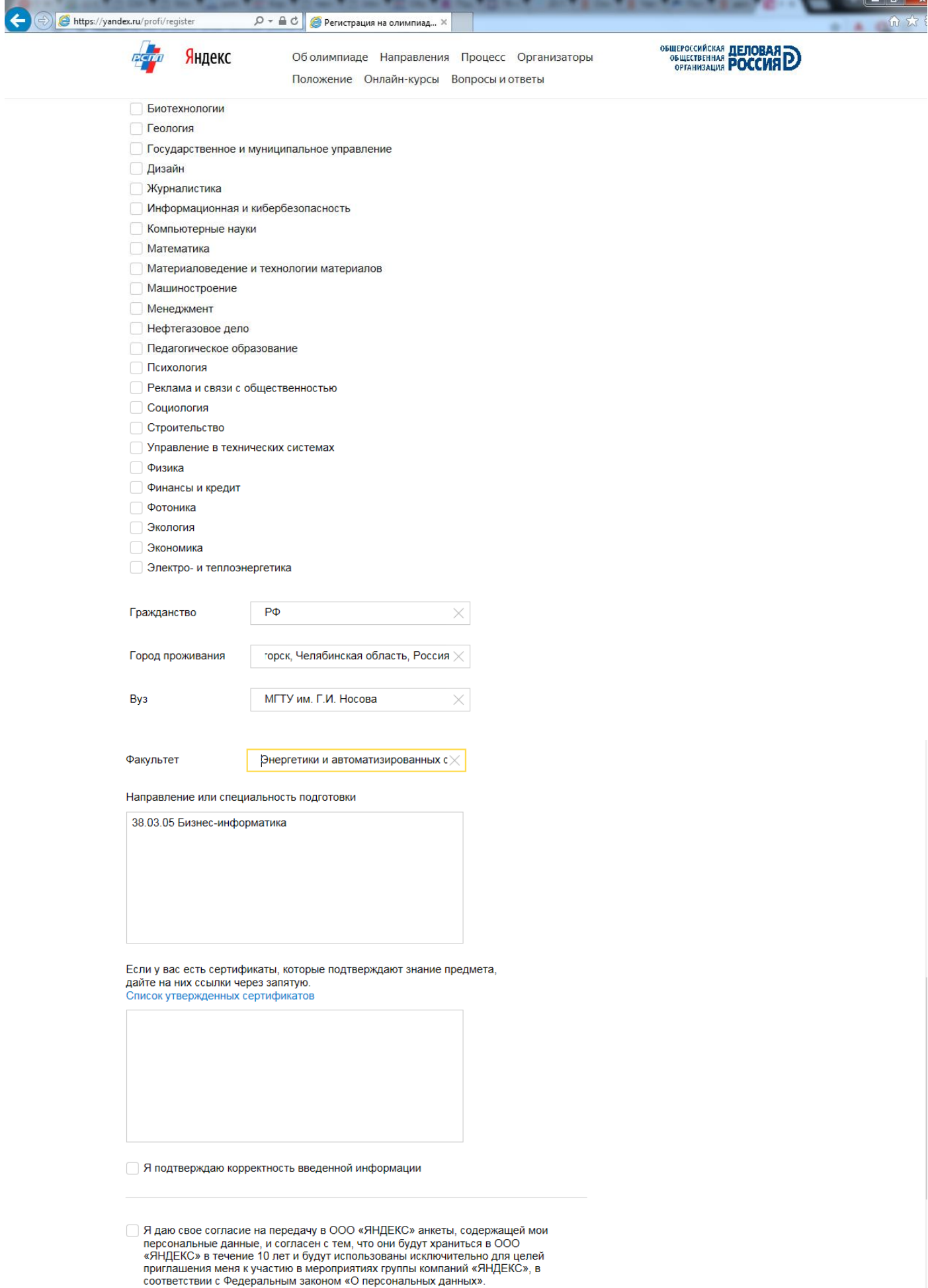

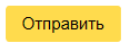

После заполнения анкеты на указанный электронный ящик придет письмо с дальнейшими инструкциями. Иногда письма задерживаются или попадают в папку «Спам». Если в течение суток письмо так и не пришло, то необходимо связаться со службой технической поддержки олимпиады iprofi.olimp@yandex.ru.